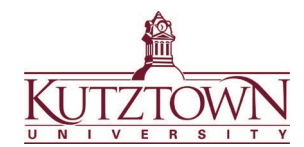

## **Kutztown University | College of Education Logging into Anthology**

Go to kutztown.chalkandwire.com and click **SIGN IN WITH YOUR INSTITUTION ID**.

If you are logged into any other accounts with your Kutztown University ID (MyKU, D2L, email), you will be automatically logged into Anthology via the single-sign-on.

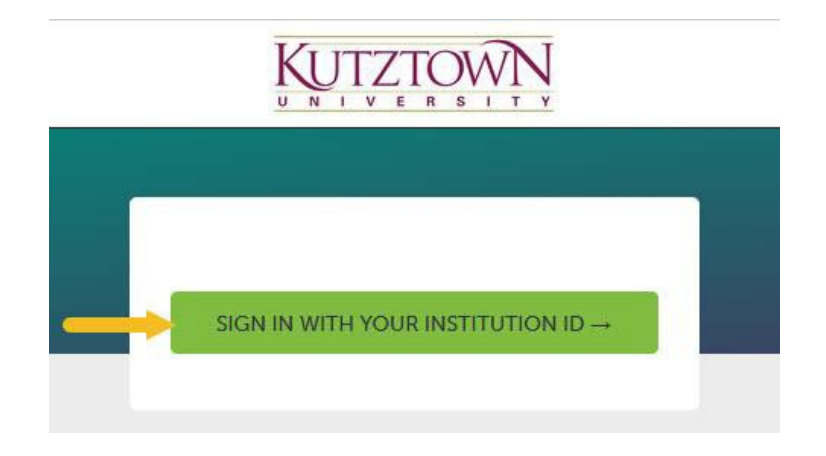

If you are not automatically logged in, you will be taken to a new screen to enter your KU student email (@live.kutztown.edu) and then your KU password. After you click Sign In, you may be prompted to authorize the login using the Duo Mobile app.

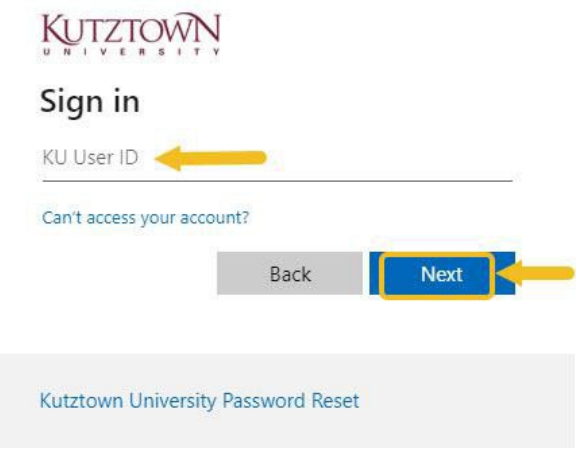

**Anthology or clearance questions? Contact the COE Support Office in Beekey 129. Monday-Friday: 8am-12pm, 1pm-4:30pm | COEsupport@kutztown.edu | 484-646-5900**